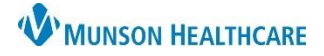

#### **LaunchPoint: Overview**

LaunchPoint is the FirstNet Organizer that provides the patient's location, condition and status as the patient progresses through their stay in the Emergency Department.

• There are minimal variations of LaunchPoint between staff, providers and MHC facilities offering standardization and recognizability throughout Munson Healthcare.

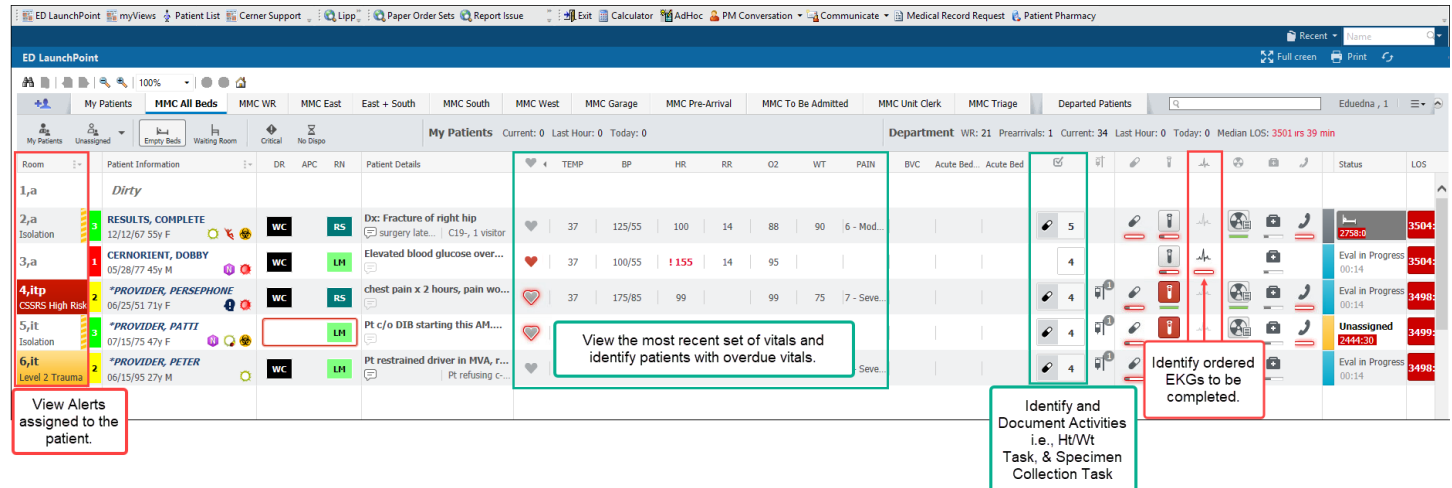

### **Zone Tabs and Filters**

- 1. Select a Zone Tab to view the patients in that area. \* Note: Some facilities display additional Zone Tabs.
- 2. After selecting a Zone Tab, any combination of filters can be applied to the selected Zone.

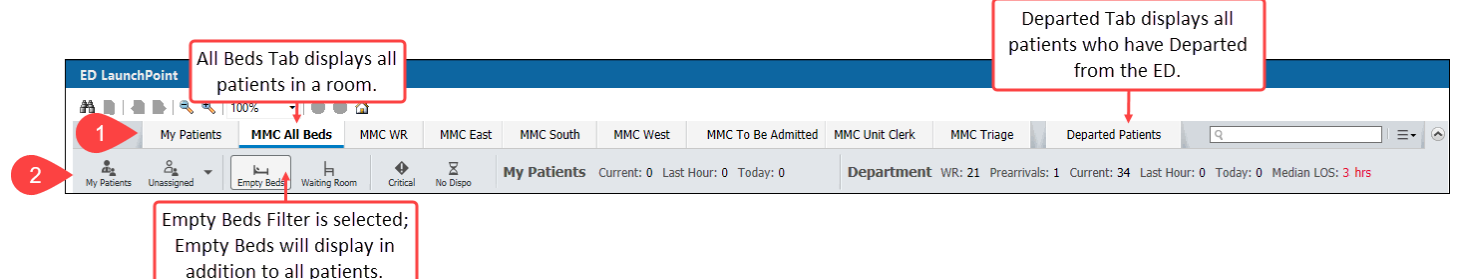

### **Right Click Menu**

Right click on a patient's row to access the following menu:

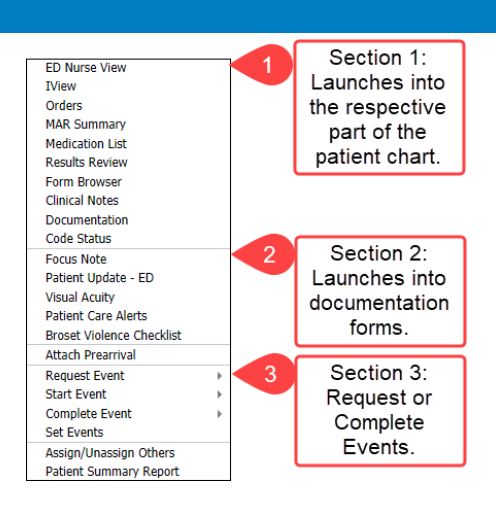

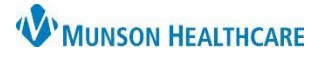

# Cerner FirstNet **EDUCATION**

### **Critical Room Alerts**

Right click menu.

Critical Room Alerts display in the room column.

\* Note: Only one alert displays based on the assigned ranking. If the patient has multiple Alerts assigned a page turn icon displays.

Use the right click menu to add/remove a user requested Alert:

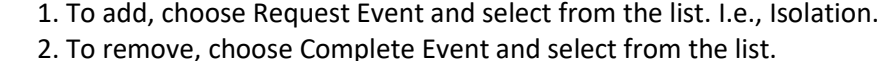

![](_page_1_Picture_284.jpeg)

![](_page_1_Figure_9.jpeg)

Right click menu.

**ED Nurse View IView** Orders **MAR Summary Medication List Results Review Form Browser Clinical Notes** Documentation

## **Interactive View (IView) Documentation**

IView is a tab in within the patient's chart that allows you to chart and view patient data including:

- Vital Signs
- Intake and Output
- Height and Weight
- 1. To navigate to IView from LaunchPoint, open the right click menu and select IView.
- 2. The IView tab will open.
	- a. Double click the time cell to activate charting in all sections of the band.
	- b. Double click the section header to
	- activate the section for documentation.
	- c. To chart in one cell only, double click
	- the cell to activate it.

After results are entered click sign.

![](_page_1_Figure_23.jpeg)